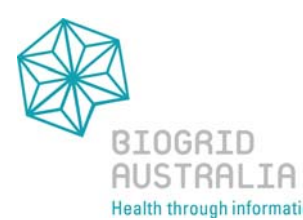

# **SAS Information Map and Web Report Request – Information Sheet**

## **Overview**

A SAS Web Report is created in two main steps:

- 1. Development of a SAS Information Map
- 2. Development of a SAS Web Report

The first of these steps is performed by a BioGrid Australia Data Manger. You have the option to perform the second step yourself or request BioGrid Australia to develop your report.

BioGrid Australia operates training sessions which provide instruction in the creation of SAS Web Reports. Please click here for more information.

### **Information Maps**

A SAS Information Map is a computer file (resulting in a file similar to a spreadsheet) which specifies the database data which are to be made available for use within a Web Report. This specification includes:

- Names of the database tables which contain the required data
- Details of how data should be linked across the tables
- Data items
- Data filters (optional)

Data items and filters are used in the construction of Web Reports. The other elements of an Information Map are invisible to report authors and viewers.

Data dictionaries for each database are available on our website to identify the information required for your web report.

### **Information Map Data Items**

Data items are the components from which Web Report charts and tables are constructed. There are three types of data items which may be defined in an Information Map: database columns, record counts and computed columns.

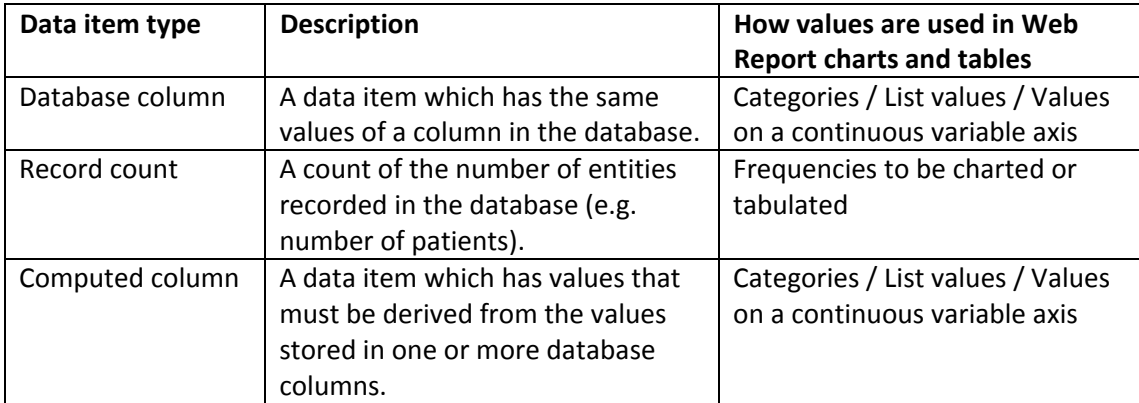

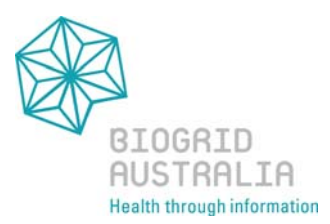

Data items are also used to establish data filters. Filters instruct the Web Report software to generate charts and tables from data records which meet certain criteria (e.g. Sex = Female). All data items, which are to be used in a filter, must be defined in an Information Map irrespective of whether or not the data item will be shown in a chart or table.

#### **Information Map Filters**

A filter is an instruction for the Web Report software to generate charts and tables from data records which meet certain criteria (e.g. Sex = Female). Filters may be defined during Information Map development and/or Web Report development.

The fact that filters have been defined in an Information Map does not mean that Web Report chart and table results will be limited to a subset of cases. It simply means that a Web Report author will be able to choose from a selection of predefined filters when he or she develops a report. The limiting effect of these filters only takes effect if an author chooses to apply the filter to a report section.

### **Web Reports**

A Web Report has the following features:

- A title
- Tabbed sections which display charts and/or tables

Tabbed sections are used to collate the report's charts and tables into manageable and meaningfully organised screens. Each section is named in order to provide information about its contents.

A section may display one or more objects (i.e. charts and tables). Each object is constructed by allocating an Information Map Data Item (field) to a property of the object (eg bar height).

The objects which may be displayed are:

**Charts** 

- Bar chart
- Pie chart
- Line chart
- Scatter plot

Tables

- Crosstabulation table
- List table

The following screenshot illustrates some of the object types.

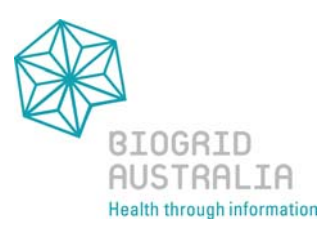

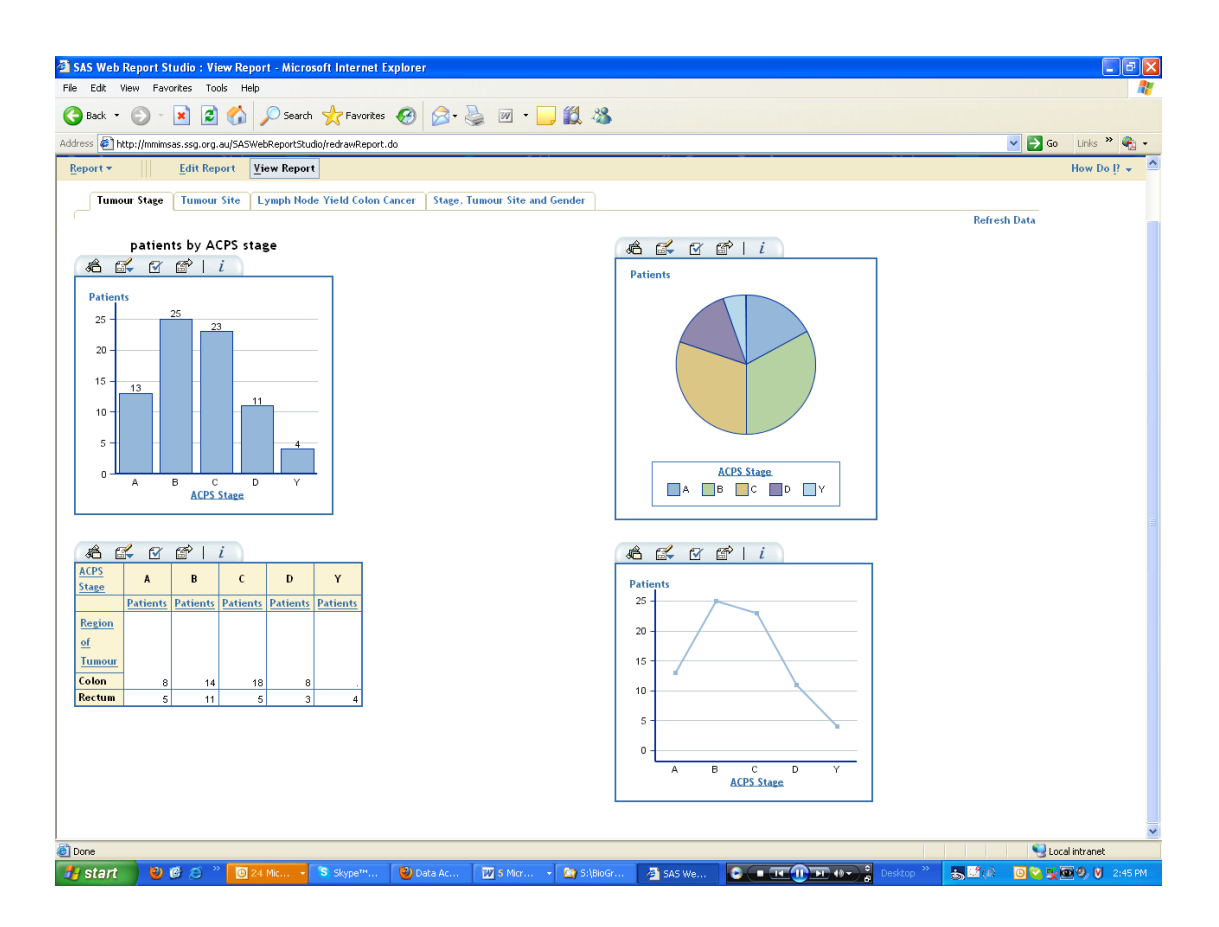

#### **Filters**

Results exhibited in Web Reports may be limited to a subset of cases through the application of filters. A filter is an instruction for the Web Report to generate charts and tables from data records which meet certain criteria (e.g. Sex = Female).

Filters may be applied at the section level or the object level. The application of a filter at the section level affects all objects within that section. Object level filters only limit the results displayed by the applicable object.